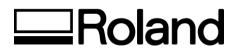

# **VersaCAMM VP Series Print/Cut**

Inkjet Installation Confirmation & Warranty Registration Form

| Arriva                                               | I Time Departure Time Date                                                                                                    |   |
|------------------------------------------------------|----------------------------------------------------------------------------------------------------|---|
| aler Or                                              | hly                                                                                                    |   |
| Mach<br>1.<br>2.<br>3.<br>4.<br>5.<br>6.<br>7.<br>8. | ine Set-up / Operational Training Build Stand using supplied manual, place unit on stand and bolt down Remove blue head lock (head carriage) and secure brace to rear of printer Install drain bottle Install optional Take-up if equipped Remove all packaging and tape from printer Double check unit to make sure nothing is in the way of head travel Plug power into unit Turn unit on and check for latest firmware: ✓ Firmware Version Perform ink fill in USER MODE                                                                                                    |   |
| 1.<br>2.<br>3.<br>4.<br>5.<br>6.<br>7.<br>8.<br>9.   | ine Calibration<br>Perform TEST PRINT from Control Panel – Check nozzles for 100%<br>Perform SERVICE MENU -> HEAD ADJUST -> BIAS<br>Perform SERVICE MENU -> HEAD ADJUST -> VERTICAL<br>Perform SERVICE MENU -> HEAD ADJUST -> HORIZONTAL<br>Perform SERVICE MENU -> HEAD ADJUST -> BI-DIR DEFAULT<br>Perform TEST CUT and CUT CONFIG under the function button<br>Perform FLUSHING ADJUSTMENT<br>Perform SERVICE MENU -> CROPMARK SENSE<br>Perform SERVICE MENU -> CROP-CUT ADJ<br>D. Perform SERVICE MENU -> PRINT-CUT ADJ<br>L. Power off and power back on while holding MENU to set Language, Length Unit<br>Temperature Unit parameters | 8 |
| ] 1.                                                 | <pre>vare Installation Assign the user supplied IP and NETMASK in to printer via control panel MENU SYSTEM INFO -&gt; NETWORK a. IP Address b. Subnet Mask c. Default Gateway Install, configure and test Roland VersaWorks software a. Make sure VersaWorks is updated to the current version b. Make sure connectivity is established between VersaWorks software and printer</pre>                                                                                                    |   |

#### Printer Operator Training

 $\square$ 

 $\square$ 

 $\square$ 

#### **Usage and Maintenance**

- 1. Explain proper media handling and loading
- 2. Review head height adjustment VP-540 only
- 3. Explain proper waste ink disposal
- 4. Explain media brake and it's intended use
- 5. Explain Heat Settings how and when to change them
- 6. Cleaning procedure
  - a. Enter cleaning under MENU -> MAINTENANCE -> CLEANING
  - b. Demonstrate cleaning around heads Do not touch bottom of head
  - c. Demonstrate cleaning wiper blades
  - d. Demonstrate cleaning capping station
- 7. Replacement of consumables
  - a. Demonstrate replacement of wiper blades
  - b. Demonstrate replacement of cutter protection strip
  - c. Demonstrate replacement of sheet cut blade
  - d. Demonstrate replacement of blade and blade holder
- 8. Calibration
  - a. Demonstrate cutter blade adjustments
  - b. Demonstrate MENU -> ADJ BI-DIR simple and detail settings and explain when they should be changed
  - c. Demonstrate MENU -> CALIBRATION -> PRINTING and explain when it should be changed
  - d. Demonstrate MENU -> PRINT-CUT ADJ
  - e. Demonstrate MENU -> CROP-CUT ADJ

## Software Installation / Training

- 1. Demonstrate and train customer on use of RIP including:
  - a. Review export of sign making software EPS file to Roland VersaWorks
    - b. Review Manual Layout within RIP software
    - c. Review RIP and Print option in RIP software
    - d. Review Resizing Image in RIP software
    - e. Review Cropping option in RIP software
    - f. Review RIP and Print Queues in RIP software
    - g. Review Contour cutting in RIP software
- Demonstrate to the customer how to perform the Manual Online Update of Roland VersaWorks.
  - 2. Demonstrate work flow associated with printing and cutting an image
  - 3. Allow customer to print three (3) images to ensure a clear understanding of workflow i.e. export of EPS file, import of EPS file to Roland RIP, media ICC profile selection, sizing of image, RIP and Print of image, cutting of image

## **Roland Media and Supplies**

1. Review Roland media, laminate and ink solutions

#### **Contact Information-Supplied the following to customer:**

1. Equipment and RIP Software Technical Support

- a) Local Dealer
- b) Roland DGA Corporation 800-542-2307
- c) http://www.rolanddga.com
- 2. Media and Ink Orders, Local Roland Dealer

### Warranty Coverage

- 1. Explain warranty coverage
  - 2. Printheads damaged by head strikes are NOT covered under warranty

# Step 2 - Contact Information

| Name                            | Installing Dealer             |
|---------------------------------|-------------------------------|
| Title                           | Model Number                  |
| Company                         | Serial Number                 |
| Address                         | Date of Purchase              |
| City, State, Zip                | Date of Install               |
| Phone                           | Hours Operator Trained        |
| Fax                             |                               |
| Email                           |                               |
|                                 |                               |
| Dealer Representative Signature | Dealer Representative Printed |
| Owner Signature*                | Owner Name Printed            |

\*I am satisfied with the set up, installation and training received from my local Roland dealer on Roland branded products.

## Please fax completed form to (949) 450-8648, ATTN: Warranty Sales Administrator